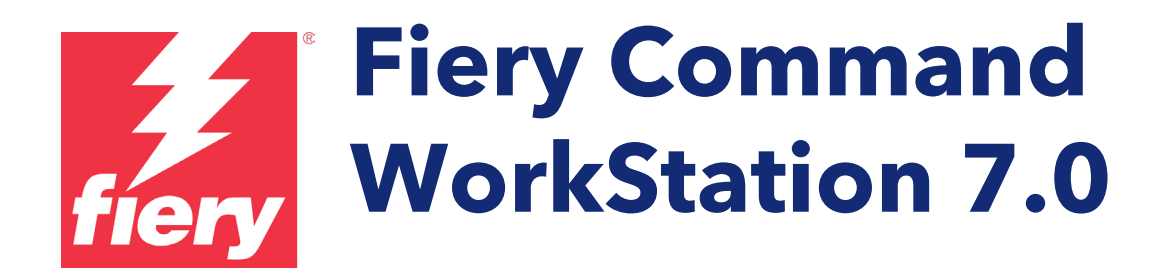

Guía de novedades para Fiery Command WorkStation Package 7.0

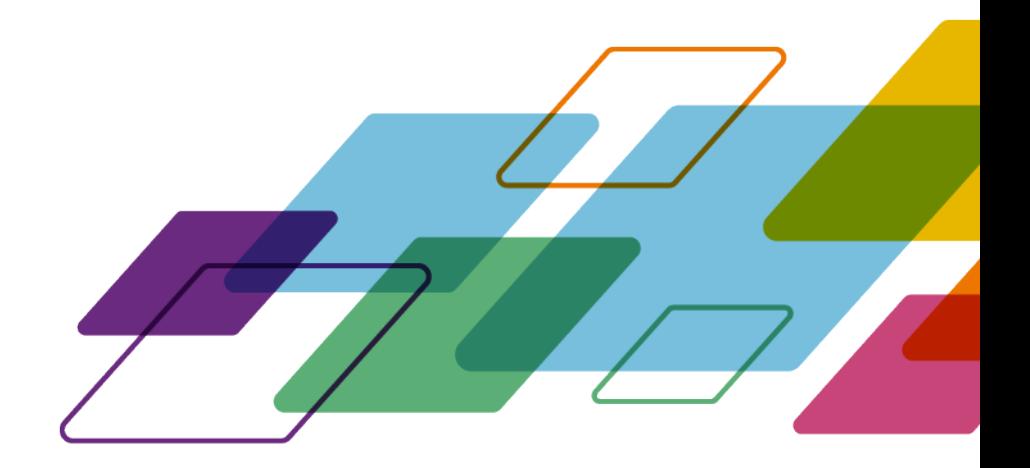

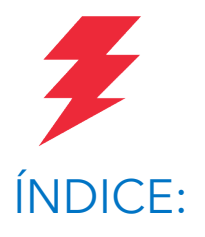

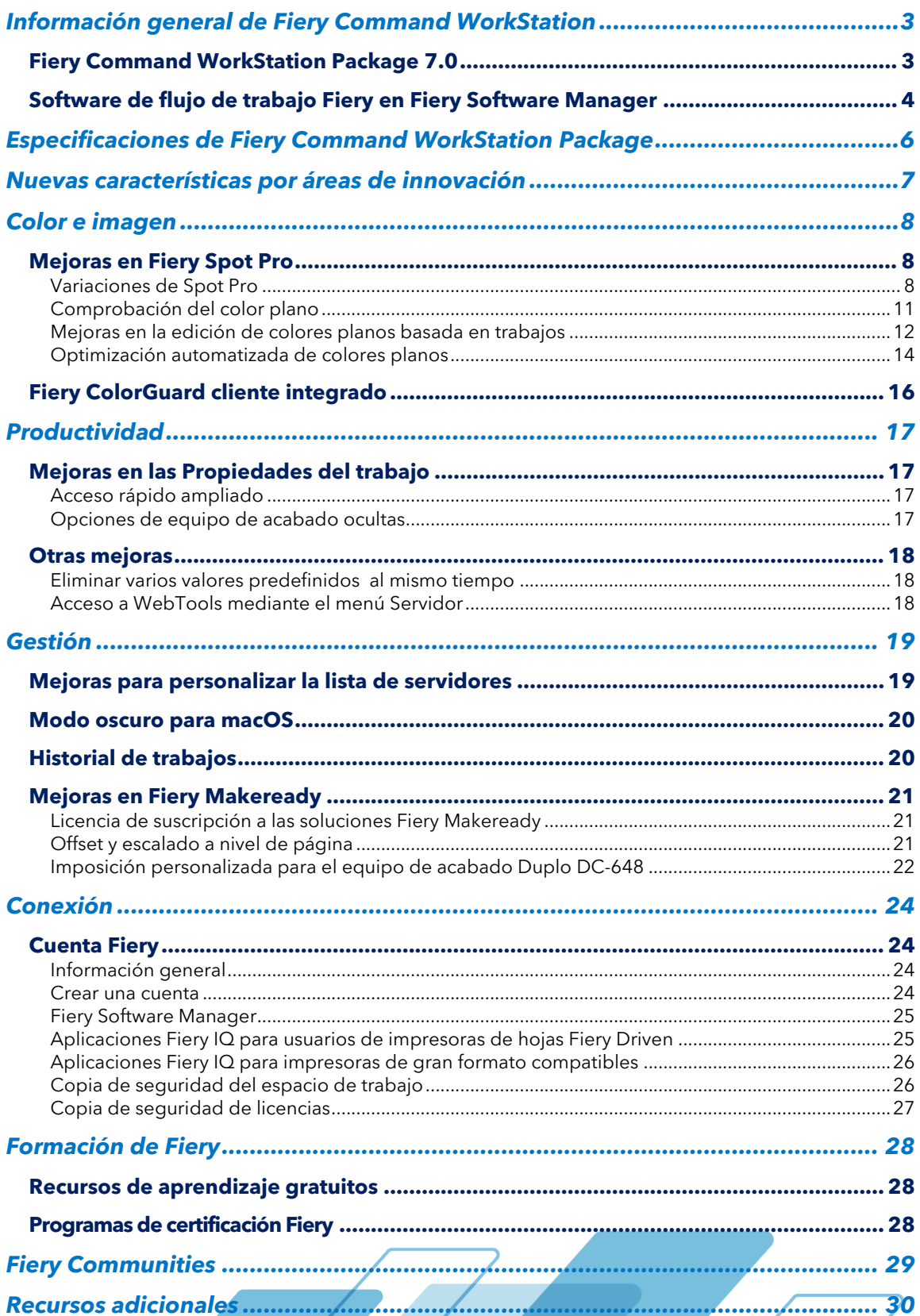

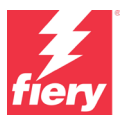

# <span id="page-2-0"></span>**Información general de Fiery Command WorkStation**

Fiery® Command WorkStation®, la interfaz de gestión de los trabajos de impresión para servidores Fiery, permite imprimir de manera más productiva y avanzada. Centraliza la administración de trabajos, se conecta a todos los servidores Fiery de la red y mejora la productividad. La interfaz intuitiva facilita la administración de trabajos independientemente del grado de experiencia del usuario.

La compatibilidad con equipos Apple® macOS® y con Microsoft® Windows® permite ofrecer la misma funcionalidad en todas las plataformas informáticas, y un aspecto

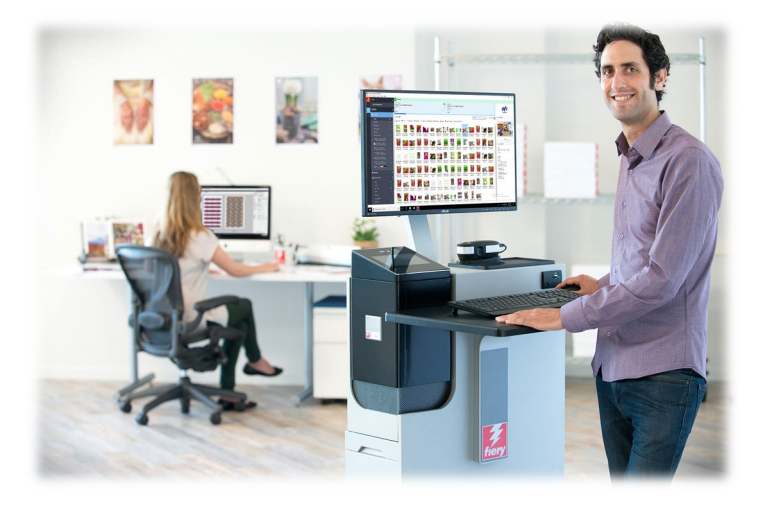

y experiencia uniformes a todos los usuarios. Además, una conexión remota totalmente funcional al servidor Fiery ofrece resultados de gestión de servidores con la misma calidad que desde una conexión local. Fiery Command WorkStation 7.0 admite servidores Fiery donde se ejecuta FS200/FS200 Pro y versiones posteriores, Fiery Central 2.9 y versiones posteriores, y Fiery XF 7 y versiones posteriores.

Descargue la versión 7.0 de Command WorkStation en [www.fiery.com/CWS.](http://www.efi.com/CWS)

Los usuarios de impresoras inkjet de alta velocidad pueden contactar con sus fabricantes de impresoras para obtener más información sobre cómo actualizar a la última versión de Fiery Command WorkStation que hay disponible para ellas.

# <span id="page-2-1"></span>**Fiery Command WorkStation Package 7.0**

Fiery Command WorkStation 7.0 forma parte de Fiery Command WorkStation Package. La descarga y el proceso de instalación de este paquete se realiza mediante Fiery Software Manager.

El paquete incluye Fiery Command WorkStation, Fiery Hot Folders (solo impresora de hojas e inkjet de alta velocidad) y Fiery Software Uninstaller (solo macOS).

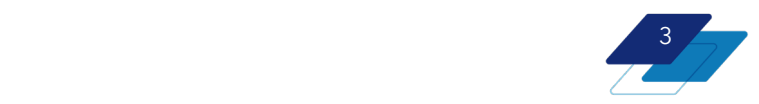

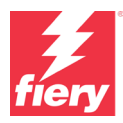

Open

Open

Open

## <span id="page-3-0"></span>**Software de flujo de trabajo Fiery en Fiery Software Manager**

 $\bullet \bullet$ 

 $\frac{1}{2}$ 

෧

14

Installe

 $Fx$ 

Además de Command WorkStation Package, Fiery Software Manager también facilita la instalación de software importante de Fiery. Para instalar o actualizar software utilizando Fiery Software Manager, se requiere un[a Cuenta Fiery.](#page-23-1)

Se pueden instalar las siguientes aplicaciones Fiery:

### **Fiery FreeForm Create: impresoras de hojas e inkjet de alta velocidad**

Una aplicación gratuita e independiente que permite crear trabajos personalizados. Añada fácilmente a sus archivos elementos variables, como texto, imágenes y códigos de barras.

#### **Fiery Remote Scan: solo para impresoras de hojas**

*Fiery Software Manager*

**Fiery Software Manager** 

Fiery workflow applications

ed: 7.0.0.267

Fiery FreeForm Create

 $.1302$ Fiery Color Profiler Suite

Installed: 5.5.1.30<br>How to get the latest version

 $10:2021800$ -<br>Fierv Remote Scan  $6:671.05$ 

Fiery Command WorkStation Package

Adobe Acrobat Pro 2020 Option for Fiery

Esta aplicación permite a los usuarios recuperar trabajos escaneados y sincronizar los buzones de exploración automáticamente de los servidores Fiery compatibles con el equipo de escritorio de un usuario.

### **Fiery JobFlow: solo para Windows**

Fiery JobFlow™ permite la automatización del flujo de trabajo de preimpresión para agilizar el procesamiento y la impresión de trabajos. Empiece gestionando flujos de trabajo con Fiery JobFlow Base (gratuito), que incluye conversión de PDF, Fiery Preflight<sup>1</sup>, mejora de imagen<sup>2</sup>, imposición de documentos<sup>3</sup>, además de opciones flexibles para el envío, el archivado y la impresión de trabajos. Actualícese a la versión de pago de Fiery JobFlow para agregar funciones más avanzadas, como flujos de trabajo basados en reglas, comprobación previa avanzada, edición de archivos PDF con tecnología Enfocus PitStop y procesos de aprobación JobFlow basados en la nube que maximizan la eficacia.

### **Fiery Color Profiler Suite**

Este software proporciona funciones de gestión del color y control de calidad para impresoras. Amplía las funciones de color de las impresoras Fiery Driven™ con las herramientas más avanzadas de gestión del color disponibles para la creación de perfiles, la inspección, la edición y la garantía de calidad de color. Las funciones modulares garantizan la precisión y uniformidad del color en todas las aplicaciones de diseño, de producción de la impresión y de oficina, con todo tipo de soportes, a la vez que aumentan la productividad y el retorno de la inversión.

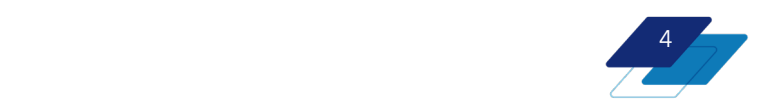

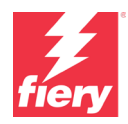

Para utilizar las aplicaciones de preparación Fiery Impose, Compose y JobMaster™ con Adobe® Acrobat® Pro, los usuarios deberán activar la licencia instalada en el mismo equipo. En cuanto a Fiery Command WorkStation 6.5.0.292 y versiones posteriores, pueden utilizar su propia suscripción de software para Adobe Acrobat DC con aplicaciones de preparación Fiery. También pueden adquirir el kit de software Adobe Acrobat Pro opcional para utilizarlo con Fiery Command WorkStation 6.7 y versiones posteriores, en un distribuidor de Fiery o en la [eStore.](https://solutions.fiery.com/estore/acrobat2020)

### **Fiery Integration Package: solo para clientes Windows, para impresoras de hojas**

Fiery Integration Package incluye Fiery JDF y Fiery API. La aplicación de Windows puede actualizar servidores Fiery que tengan los sistemas operativos Windows y Linux. Los usuarios deben seleccionar "Mostrar funciones adicionales" en las preferencias de Fiery Software Manager para ver Fiery Integration Package y descargarlo.

1 Requiere Fiery Graphic Arts Package, Premium Edition, Fiery Graphic Arts Pro Package o Fiery Automation Package. Instalado de serie en servidores externos FS500 Pro y posteriores.

- <sup>2</sup> Requiere Fiery Image Enhance Visual Editor
- <sup>3</sup> Requiere Fiery Impose

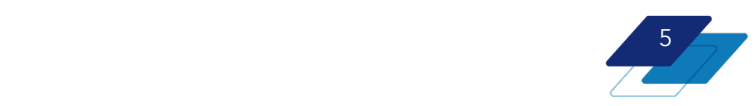

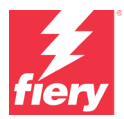

# <span id="page-5-0"></span>**Especificaciones de Fiery Command WorkStation Package**

Fiery Command WorkStation 7.0 y Fiery Hot Folders pueden conectarse a:

Servidores Fiery que ejecutan el software del sistema Fiery:

- FS200/FS200 Pro y versiones posteriores
- Fiery Central 2.9 y superior
- Fiery XF 7 y superiores

Con respecto a los equipos cliente, los requisitos para instalar Fiery Command WorkStation y Fiery Hot Folders son:

### **Ordenadores macOS:**

- macOS 10.15 y posteriores
- Se recomiendan 4 GB de RAM o más
- 7 GB de espacio disponible en el disco duro
- Resolución mínima de pantalla:
	- o Para usuarios de impresoras de hojas: 1280 x 1024
	- o Para usuarios de impresoras de formato ancho y superancho: 1600 x 900

#### **Ordenadores Windows:**

- Microsoft Windows 10, de 64 bits, y posterior
- Microsoft Windows Server 2016 de 64 bits
- Microsoft Windows Server 2019 y 2022
- Procesador Intel® Core™ i3 o superior
- 4 GB de RAM como mínimo
- 16 GB de espacio disponible en el disco duro
- Resolución mínima de pantalla:
	- o Para usuarios de impresoras de hojas: 1280 x 1024
	- o Para usuarios de impresoras de formato ancho y superancho: 1600 x 900

Para conectarse a las versiones anteriores del software Fiery System, los usuarios deberían instalar Fiery Command WorkStation 5.8 (para Fiery System 9), 6.4 (para Fiery System 10), 6.5 (para FS100/100 Pro) o 6.8 (para FS150/150 Pro). Busque versiones anteriores de Fiery Command WorkStation aquí.

Visit[e http://solutions.fiery.com/cws58-reinstall-help](http://fiery.efi.com/cws58-reinstall-help) para saber cómo pasar de la versión 6.x a la versión 5.8.

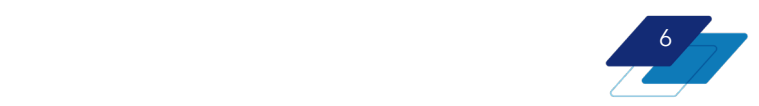

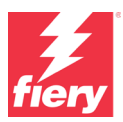

# <span id="page-6-0"></span>**Nuevas características por áreas de innovación**

Siguiendo la tradición de ofrecer un nuevo valor a los usuarios de Fiery, la versión 7.0 incorpora una gama de nuevas funciones en todas las áreas de innovación de Fiery, como productividad, color e imagen, gestión y conexión.

Las nuevas funciones de esta versión son las siguientes:

- Nuevas herramientas que ayudan a evaluar el rendimiento del color y a mantenerlo preciso y uniforme
- Funciones mejoradas para acelerar la configuración de trabajos y gestionar los ajustes del servidor
- Servicios en la nube ampliados para compartir y restaurar los ajustes de Fiery, gestionar las licencias de cliente y acceder a las aplicaciones Fiery IQ con la Cuenta Fiery

#### **Nuevas funciones de Fiery Command WorkStation Package 7.0**

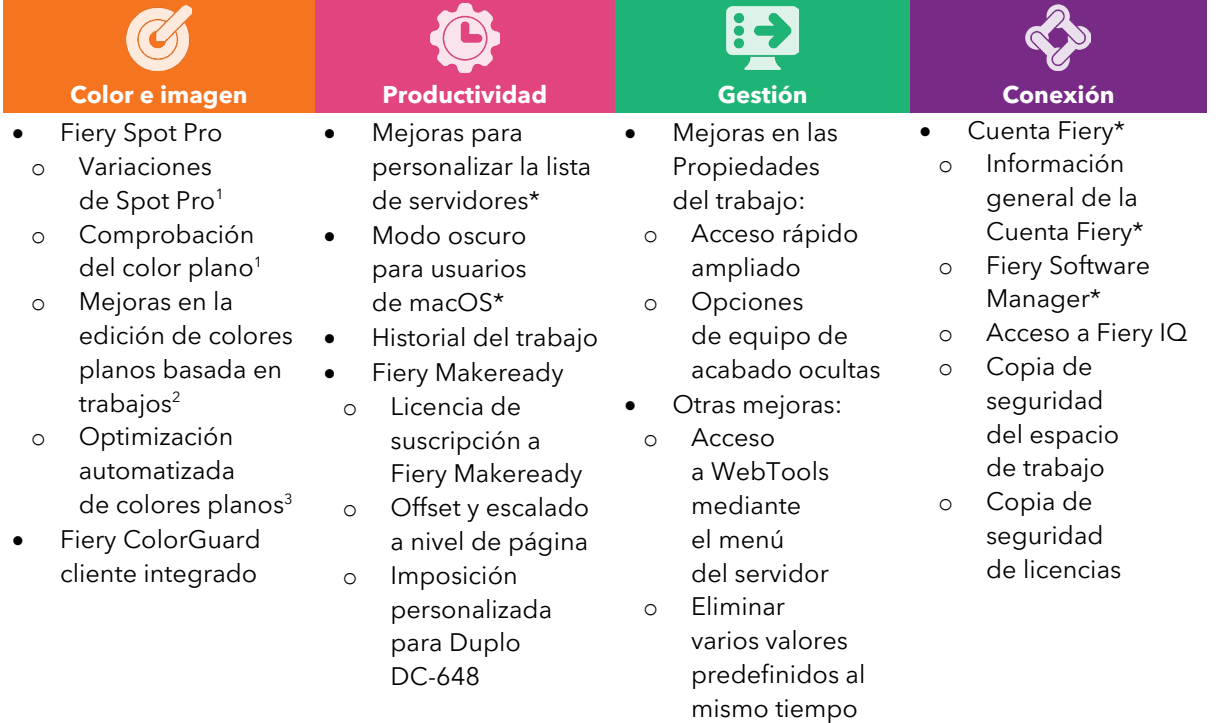

\* También disponible para usuarios de impresoras de gran formato Fiery Driven.

Nota: Las características varían entre los diferentes modelos de impresoras. Consulte la tabla de características o la ficha técnica de cada producto para obtener información más concreta sobre las funciones disponibles.

<sup>1</sup> Disponible como parte de Fiery Graphic Arts Package, Premium Edition, Fiery Graphic Arts Pro Package y Fiery ColorRight Package

<sup>2</sup> Disponible como parte de Fiery Graphic Arts Pro Package o Fiery ColorRight Package

<sup>3</sup> Característica específica de la impresora. Revise los materiales del servidor Fiery para comprobar la compatibilidad.

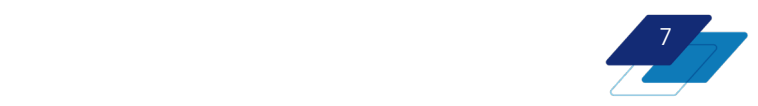

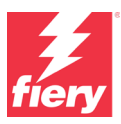

# <span id="page-7-0"></span>**Color e imagen**

# <span id="page-7-1"></span>**Mejoras en Fiery Spot Pro**

Fiery Spot Pro incorpora numerosas características nuevas que mejoran significativamente las capacidades de gestión y reproducción de colores planos. Estas mejoras garantizan una salida de color de alta calidad, precisa y uniforme, así como un mejor flujo de trabajo de edición de colores planos por parte de los operarios. Estas son las nuevas características:

- Variaciones de Spot Pro
- Comprobación del color plano
- Mejoras en la edición de colores planos basada en trabajos
- Optimización automatizada de colores planos

### <span id="page-7-2"></span>**Variaciones de Spot Pro**

Spot Pro ofrece varias formas de gestionar el modo de reproducción de los colores planos. Uno de los métodos más populares es utilizar variaciones, que permiten al operario elegir de forma visual la opción adecuada de entre las variaciones similares de ese color plano. Spot Pro convierte la definición de color L\*a\*b independiente del dispositivo de un color plano en la fórmula CMYK (o CMYK+) del dispositivo ideal adecuada para una impresora según el perfil de salida. Gracias a las variaciones, los operarios pueden elegir entre varias fórmulas de dispositivo y seleccionar la que prefieran visualmente.

Ahora, el flujo de trabajo de las variaciones de Spot Pro ha sido mejorado para incluir nuevas características que mejoran la facilidad de uso y la funcionalidad del flujo de trabajo. Estas nuevas características no están disponibles en Fiery Spot-On™.

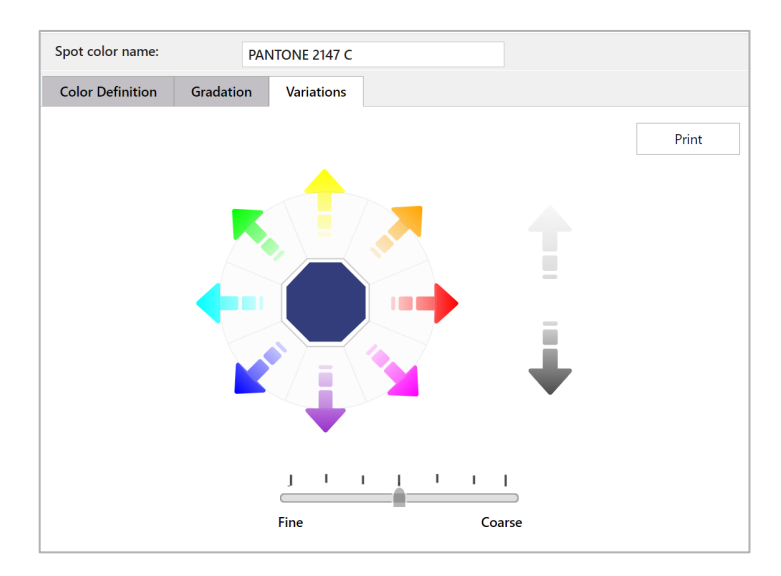

### **Nueva interfaz de ajuste de color**

Los operarios pueden ajustar con precisión el color de las siguientes maneras:

- Ajustar el tono haciendo clic en cualquiera de las flechas de color situadas alrededor del color
- Ajustar los niveles de brillo/oscuridad haciendo clic en las flechas verticales de claro y oscuro

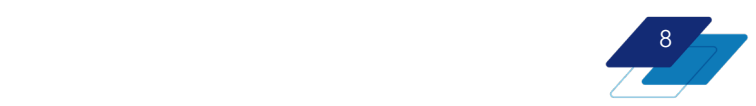

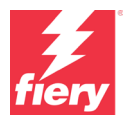

• Ajustar el control deslizante Fino o Grueso para seleccionar el grado de variación de cada clic

Una vez que el operario quede satisfecho con el aspecto visual del color plano, podrá imprimir fácilmente variaciones de este color individual.

Tenga en cuenta que las variaciones de Spot Pro son compatibles tanto con CMYK como con fórmulas de color de gama ampliada/CMYK+.

### **Características Imprimir múltiples variaciones de muestras/Imprimir nuevas variaciones de muestras**

Si los operarios no necesitan editar de forma manual los colores individuales, pueden imprimir páginas de variaciones para un solo color o para varios colores planos al mismo tiempo, directamente desde la barra de herramientas de Spot Pro. Los operarios también pueden imprimir páginas de variaciones una vez editados manualmente los valores de un color plano.

Las páginas de variaciones consisten en una serie de muestras de color similar al color seleccionado. A la hora de imprimir, los operarios pueden elegir lo fino o grueso que es el parecido de las muestras con el color seleccionado.

Si lo desean, los operarios pueden medir las páginas impresas con un espectrofotómetro. De este modo, se añadirá el delta E medido a las páginas de variaciones impresas para facilitar la selección de la muestra de color preferida.

Por último, Spot Pro facilita el uso del color de las variaciones preferidas. Los operarios pueden leer el número de ID de la muestra (o la fórmula de dispositivo) desde la muestra deseada e introducirlo en la interfaz de Spot Pro.

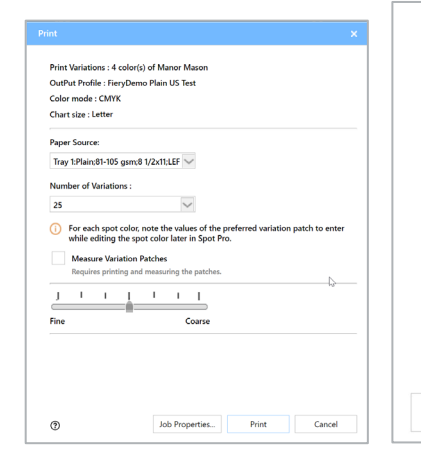

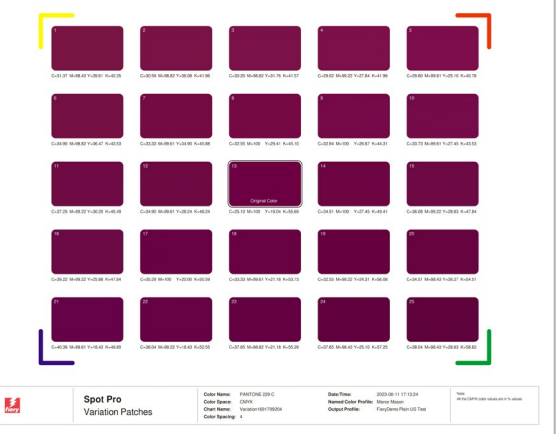

*páginas de variaciones*

*Opciones de impresión de las El nuevo diseño de la página de variaciones*

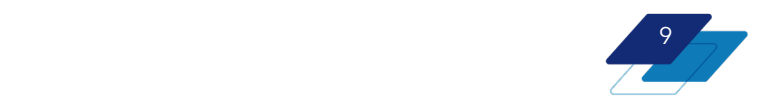

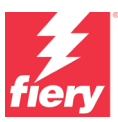

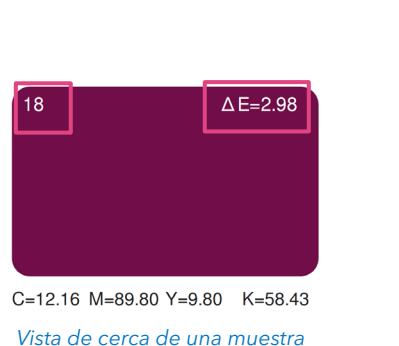

*con el número de ID de la muestra y el dE (disponible después de medir la página)*

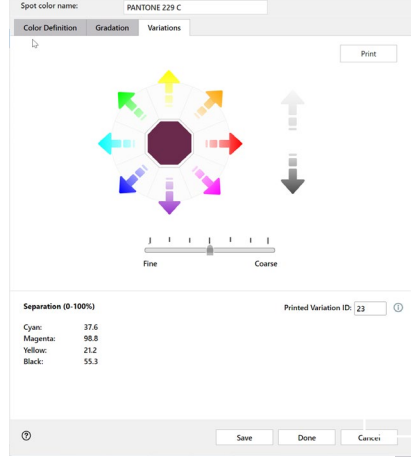

*Interfaz de variaciones con el número de ID de muestra elegido introducido*

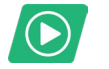

[Vea el vídeo](https://solutions.fiery.com/CWS70-marketing-video/spotvariations)

### *Comparación: Variaciones de Spot Pro vs. Spot-On*

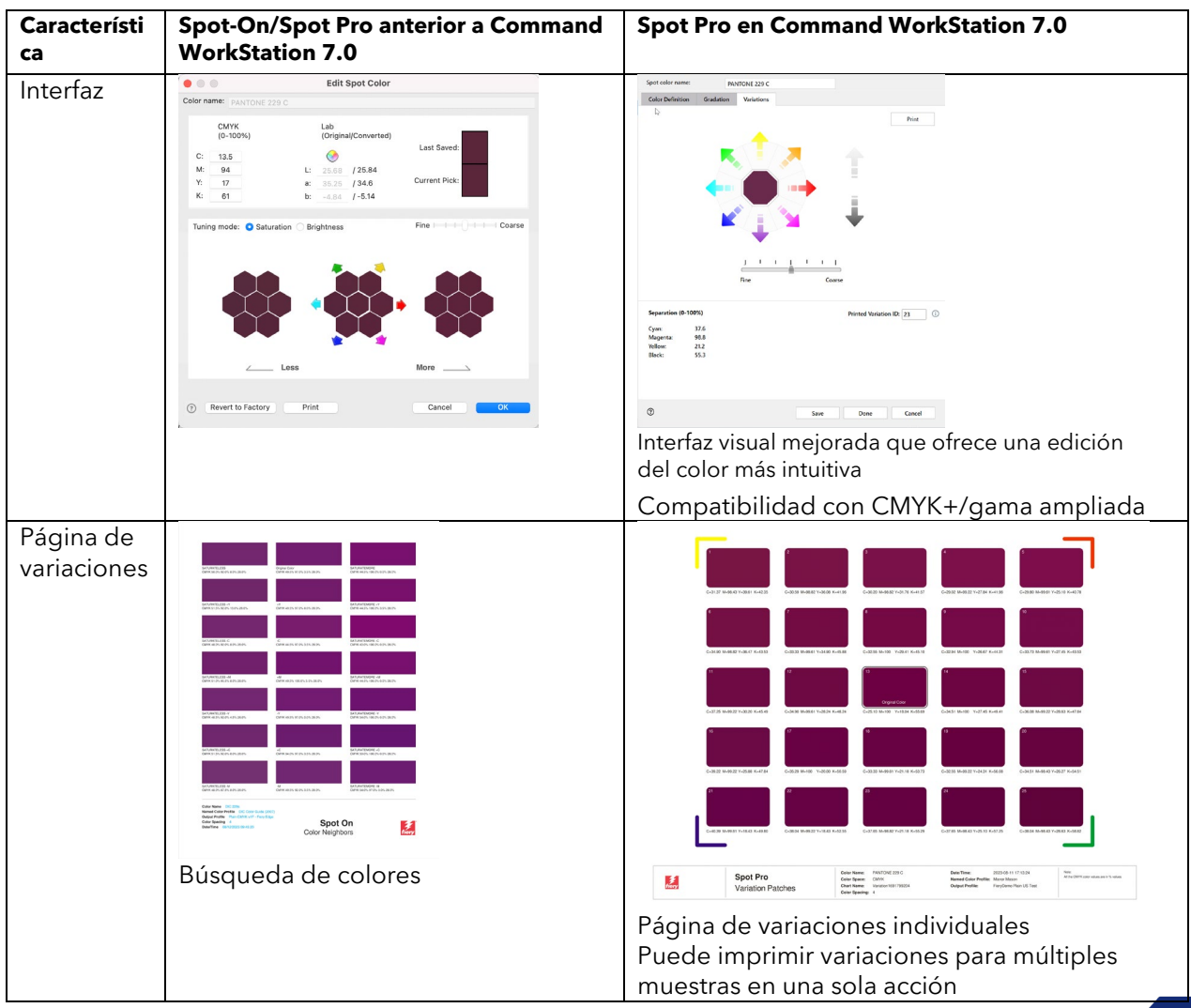

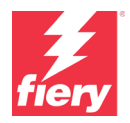

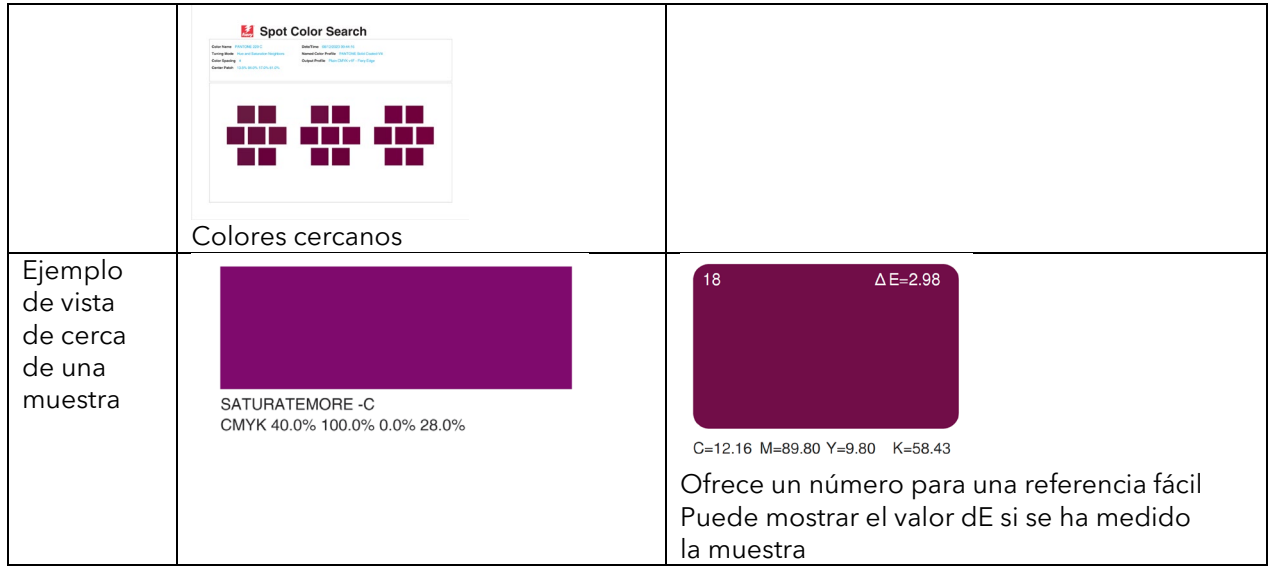

### <span id="page-10-0"></span>**Comprobación del color plano**

La comprobación de colores planos en Spot Pro genera un informe que indica la calidad con la que el servidor Fiery reproduce un conjunto de colores planos.

En la mayoría de los casos, los servidores Fiery controlan impresoras que imprimen utilizando colores de proceso (C, M, Y, K). Para cada color plano, el servidor Fiery crea una fórmula de color de proceso para que coincida con la definición original del color plano con la mayor precisión posible, en función de la calibración y el perfil de salida actuales de la impresora.

Hay una diferencia entre lo que el servidor Fiery puede imprimir en función de las capacidades de la impresora y el valor de tinta original de un color plano concreto. Dicha diferencia se mide como un valor numérico en delta E 2000 y se muestra en Spot Pro.

Gracias a la comprobación de colores planos, los operarios pueden saber cómo se está reproduciendo cualquier color plano en un momento dado, en su impresora. Mide la reproducibilidad actual (basada en el comportamiento actual de la impresora) en comparación con el cálculo del servidor Fiery de una fórmula de color plano determinada.

Para utilizar la comprobación de colores planos, seleccione primero un grupo de colores en Spot Pro. Este puede ser un grupo por defecto, como la biblioteca PANTONE® Coated, o puede ser un grupo personalizado, el cual podría incluir, por ejemplo, un grupo de los colores más impresos

por los clientes de una tienda. Después, al hacer clic en el botón Comprobación de la barra de herramientas, el servidor Fiery inicia el proceso de medición imprimiendo muestras de colores planos, que posteriormente se pueden medir con un espectrofotómetro (incluidas las impresoras con espectrofotómetros

en línea compatibles).

Al finalizar la comprobación de los colores planos, Spot Pro ofrece un informe que indica el estado de la impresión de los colores planos en comparación con la fórmula óptima, utilizando una escala del 1 al 10, donde 10 es la mejor puntuación y 1 la más baja. El valor delta E del informe de comprobación de colores planos indica en qué medida el color plano impreso coincide con el cálculo del servidor Fiery de la fórmula de ese color plano. En el informe también se resume el porcentaje global de colores planos que se imprimieron en buen estado.

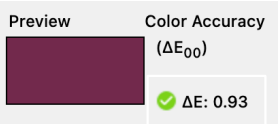

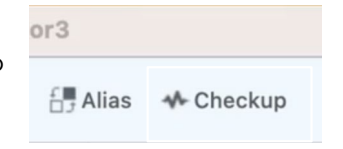

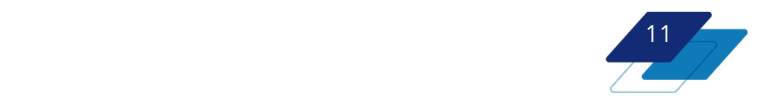

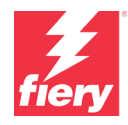

Las puntuaciones de estado bajas se pueden mejorar mediante la recalibración o la creación de un nuevo perfil. El uso frecuente de esta característica puede dar al operario la seguridad de que los colores planos importantes se imprimirán siempre de la mejor forma posible. Los informes de comprobación de colores planos se pueden guardar y consultar para comparar la precisión del color con el paso del tiempo.

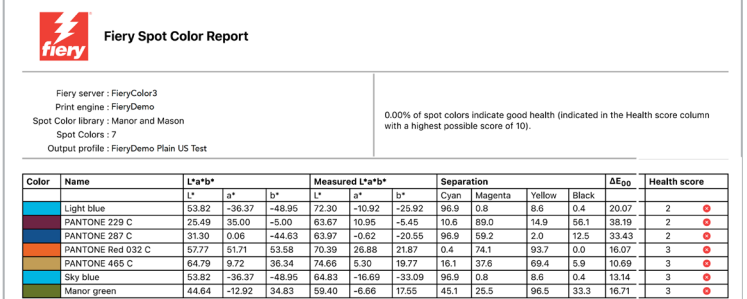

#### *Las puntuaciones bajas en la columna Puntuación de estado indican que el servidor Fiery necesita una recalibración o crear un nuevo perfil.*

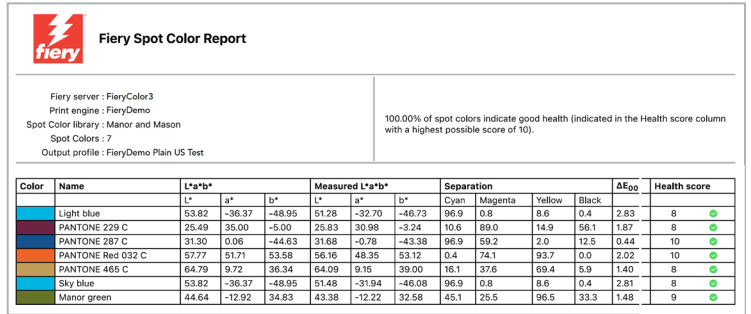

*Después de calibrar el servidor Fiery y ejecutar de nuevo la comprobación de colores planos, las puntuaciones de estado han mejorado significativamente.* 

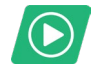

[Vea el vídeo](https://solutions.fiery.com/CWS70-marketing-video/spotcheckup)

### <span id="page-11-0"></span>**Mejoras en la edición de colores planos basada en trabajos**

Los operarios pueden encontrarse ante situaciones en las que necesiten editar los colores planos en un trabajo determinado. Fiery Spot Pro proporciona una forma rápida y sencilla de editar los colores planos de un PDF, directamente desde Command WorkStation, sin ni siquiera tener que abrir la aplicación Spot Pro. Además de la edición de valores específicos de colores planos, la edición de colores planos basada en trabajos permite a los operarios realizar otras funciones, como crear un alias de colores planos o imprimir libros de muestras.

Fiery Command WorkStation 7.0 ofrece las siguientes mejoras para la edición de colores planos basada en trabajos.

### *Comprobación de gama*

Los operarios pueden ver de un vistazo si los colores planos de un trabajo se encuentran dentro (una marca verde) o fuera (un triángulo amarillo) de la gama de una impresora.

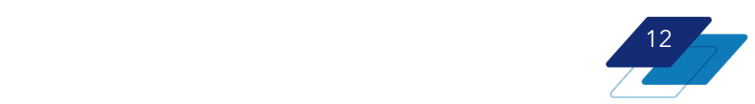

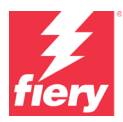

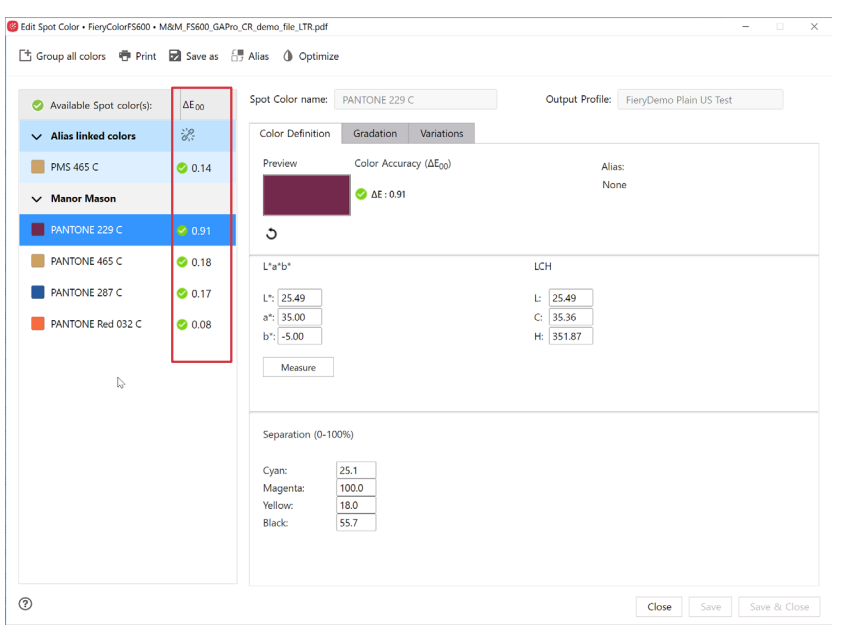

### *Variaciones*

El flujo de trabajo actualizado de las variaciones de Spot Pro ya está disponible en la edición de colores planos basada en trabajos. Los operarios pueden incluso elegir imprimir páginas de variaciones para un color plano seleccionado, directamente desde esta interfaz.

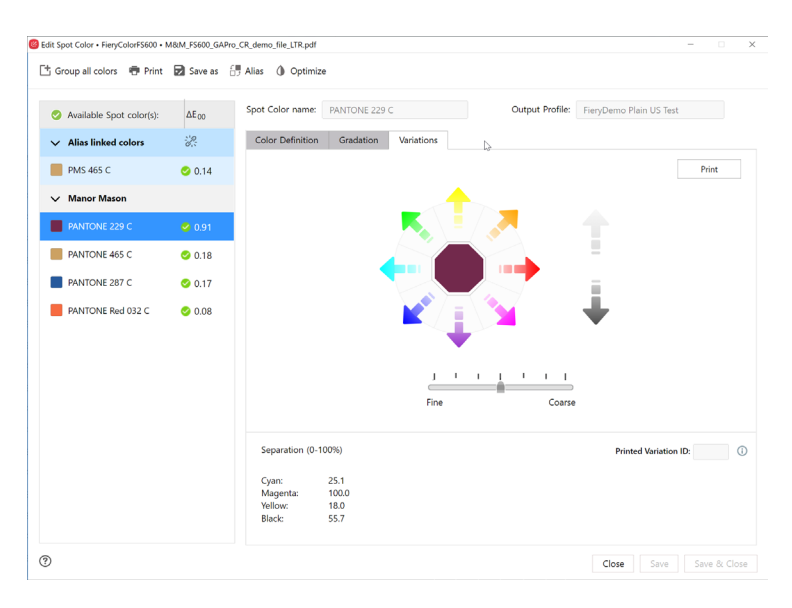

*El nuevo flujo de trabajo de las variaciones de Spot Pro está disponible para la edición de colores planos basada en trabajos, incluida la impresión de páginas de variaciones.* 

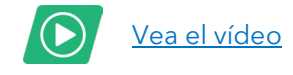

\* La edición de colores planos basada en trabajos solo está disponible para los servidores Fiery FS400 Pro/ FS400 y más recientes

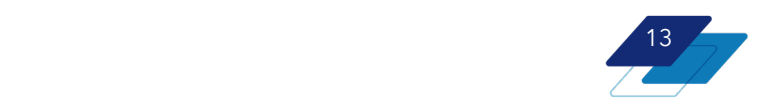

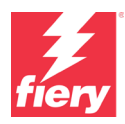

### <span id="page-13-0"></span>**Optimización automatizada de colores planos**

Los servidores Fiery específicos que controlan las impresoras con espectrofotómetros en línea compatibles pueden optimizar toda una biblioteca de colores planos, o solo unos cuantos colores seleccionados, mediante este espectrofotómetro. De esta forma, se mejora la eficacia y se garantiza la precisión de los colores planos sin intervención manual, lo que permite a los operarios dedicarse a otras tareas.

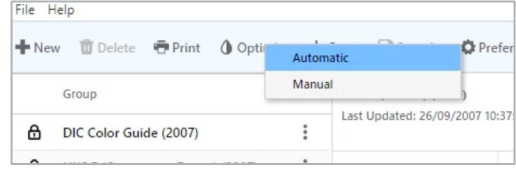

*Opción para elegir la optimización manual o la nueva optimización automática en Spot Pro*

Ahora, estos servidores Fiery pueden medir y optimizar automáticamente los colores planos mediante el mismo espectrofotómetro en línea. Los operarios disponen ahora de un flujo de trabajo de optimización de colores planos completamente automatizado de principio a fin, lo que garantiza la salida de colores planos más precisa, sin necesidad de conocimientos especializados en color.

Consulte los materiales específicos de su servidor Fiery para saber si es compatible.

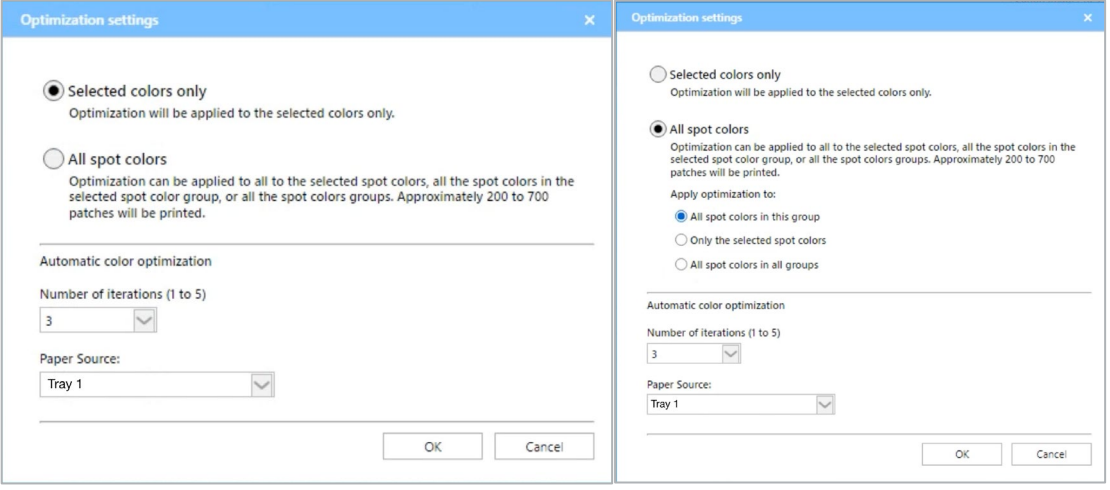

*Seleccione si desea optimizar los colores planos seleccionados o todos los colores planos*

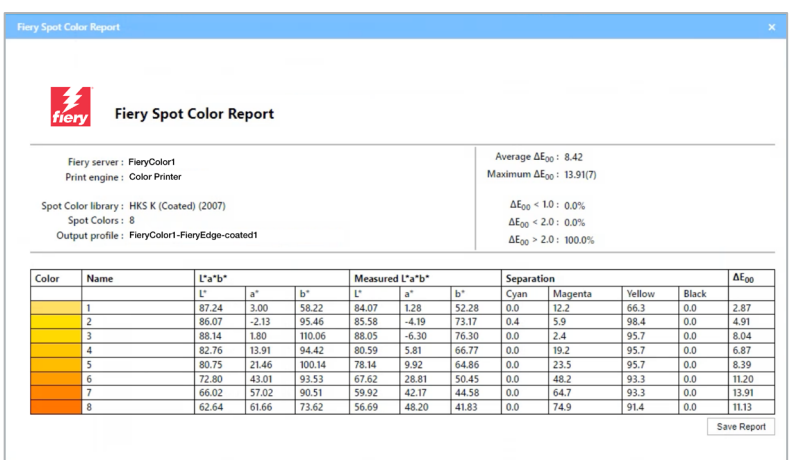

*Vea el informe de optimización para obtener más información*

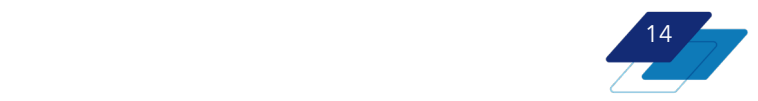

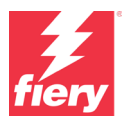

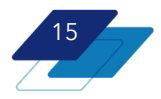

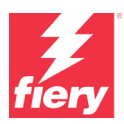

## <span id="page-15-0"></span>**Fiery ColorGuard cliente integrado**

Las funciones de Fiery ColorGuard cliente, como las notificaciones de verificación y recalibración, están completamente integradas en Fiery Command WorkStation 7. ColorGuard utiliza la característica de notificaciones de Command WorkStation para mostrar las programaciones pendientes, con la posibilidad de elegir "Verificar ahora" o "Recalibrar ahora" sin necesidad de salir del entorno de producción de Command WorkStation.

Al elegir una acción, los usuarios acceden al cuadro de diálogo de ColorGuard para uno de sus dos componentes; las funciones de cliente que ahora están integradas en Command WorkStation. Fiery ColorGuard también cuenta con una aplicación web.

Las funciones de ColorGuard cliente en Fiery Command WorkStation incluyen:

- Ver notificaciones de programación
- Acción de verificación o recalibración

Las funciones de la aplicación web ColorGuard son:

- Creación de programación
- Gestión de valores predefinidos de verificación, referencia cromática, configuración de tolerancia y conjuntos de muestras
- Historial y tendencias del rendimiento del color
- Generación de informes sobre el rendimiento del color
- Administración de licencias

Los usuarios pueden acceder al cuadro de diálogo de Fiery ColorGuard desde el menú Servidor en Command WorkStation cuando hay al menos un servidor Fiery para impresoras de hojas conectado a Fiery IQ.

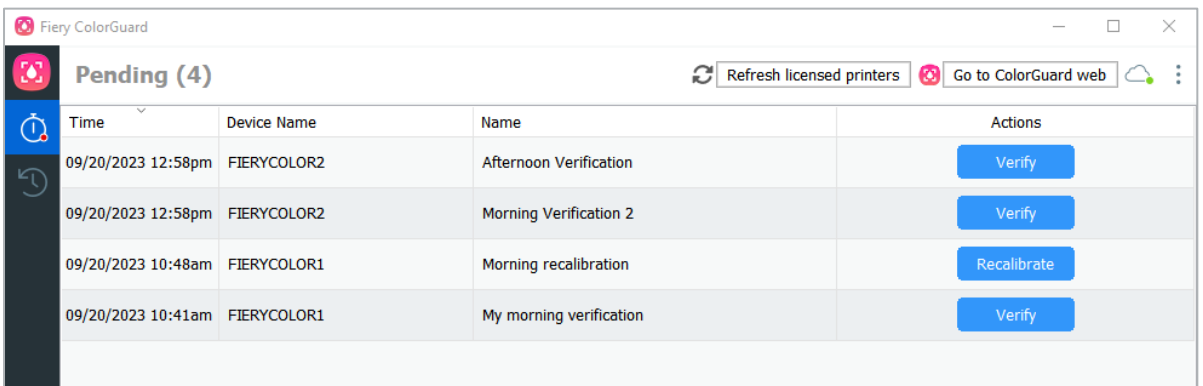

*Cuadro de diálogo de Fiery ColorGuard donde los usuarios pueden realizar acciones de verificación y recalibración*

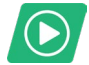

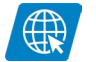

[Vea el vídeo](https://solutions.fiery.com/CWS70-marketing-video/colorguard) **[Visite la página web](https://solutions.fiery.com/cgd)** 

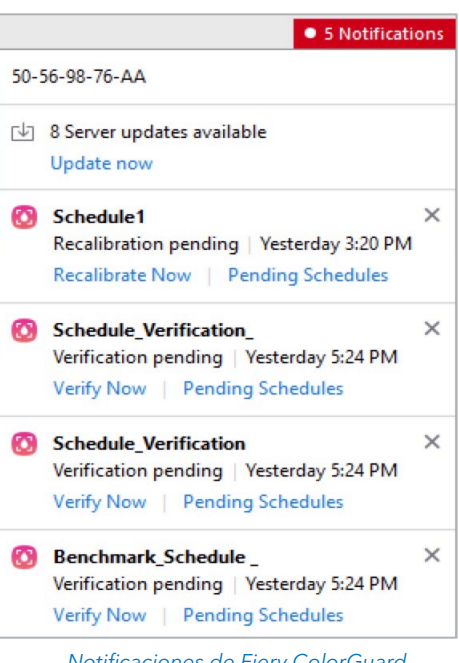

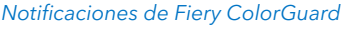

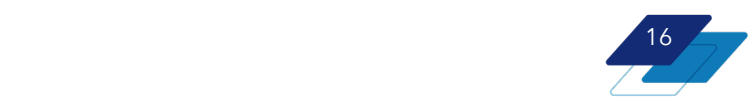

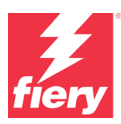

# <span id="page-16-0"></span>**Productividad**

# <span id="page-16-1"></span>**Mejoras en las Propiedades del trabajo**

### <span id="page-16-2"></span>**Acceso rápido ampliado**

Los usuarios pueden ahora agregar más configuraciones al panel de acceso rápido de Propiedades del trabajo. Esto hace que la preparación de los trabajos para la impresión sea más rápida.

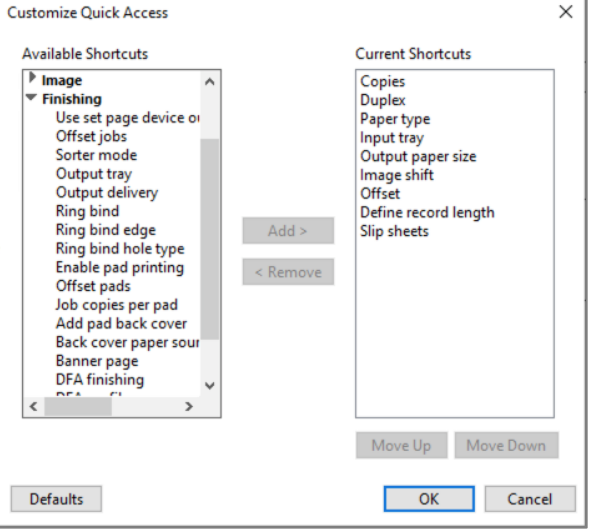

## <span id="page-16-3"></span>**Opciones de equipo de acabado ocultas**

Las opciones de acabado que no están instaladas permanecen ocultas en las Propiedades del trabajo. Esto permite una navegación más rápida para los operarios gracias a unas ventanas menos saturadas.

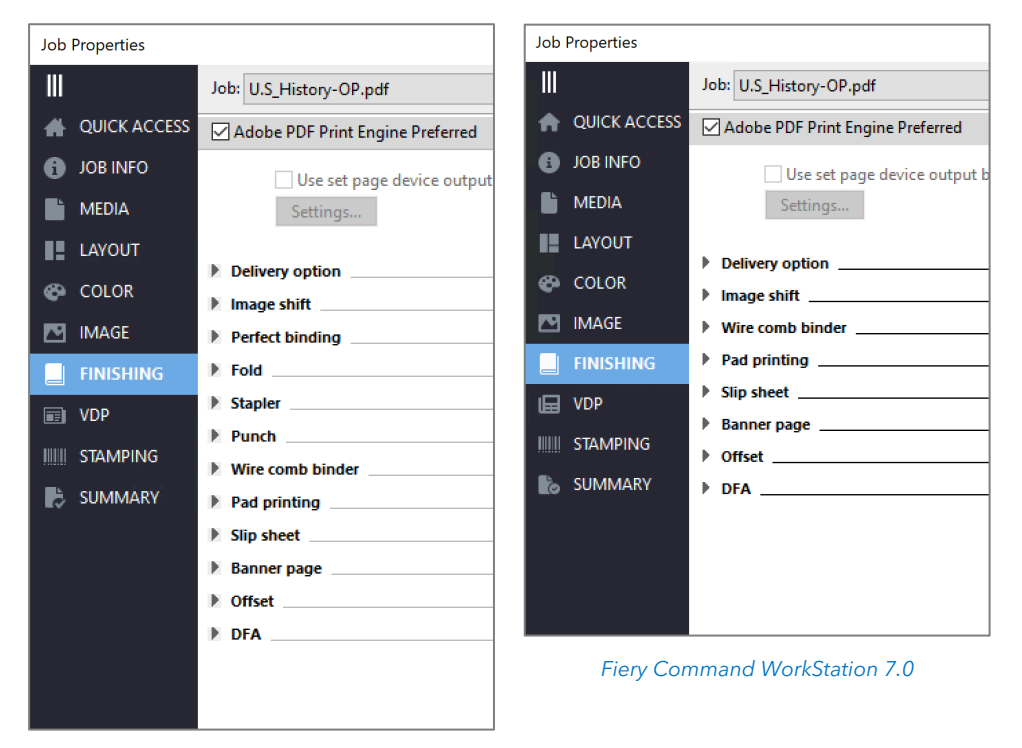

*Fiery Command WorkStation 6.8*

![](_page_16_Picture_11.jpeg)

![](_page_17_Picture_1.jpeg)

## <span id="page-17-0"></span>**Otras mejoras**

## <span id="page-17-1"></span>**Eliminar varios valores predefinidos al mismo tiempo**

Los operarios pueden ahora seleccionar varios valores predefinidos para eliminarlos en una sola acción. De este modo se agiliza la administración de los valores predefinidos del servidor. Utilice los controles de teclado habituales del sistema operativo, tales como:

- Seleccionar todo
- Mayús+clic
- Control+clic

![](_page_17_Picture_71.jpeg)

### <span id="page-17-2"></span>**Acceso a WebTools mediante el menú Servidor**

Los operarios pueden acceder a Fiery WebTools desde el menú Servidor. De este modo se agiliza el acceso a la utilidad, puesto que ya no es necesario conocer la dirección IP del servidor e introducirla en un navegador.

![](_page_17_Picture_72.jpeg)

![](_page_17_Picture_12.jpeg)

# <span id="page-18-0"></span>**Gestión**

## <span id="page-18-1"></span>**Mejoras para personalizar la lista de servidores**

Los operarios pueden elegir las colas del servidor Fiery y la información que se mostrará en el panel de servidor. En el cuadro de diálogo Personalizar lista de servidores, accesible desde el icono de barras de desplazamiento situado en la parte superior de la lista de servidores, los usuarios pueden seleccionar los elementos que se muestran en el panel de servidores para todos los servidores Fiery. De este modo, se aprovecha mejor el espacio del panel de servidor para mostrar únicamente lo que realmente se necesita.

![](_page_18_Picture_110.jpeg)

*personalizadas*

Se pueden ocultar o mostrar dos tipos de información:

- Colas de trabajo por defecto:\*
	- o Todos los trabajos, Archivados, En espera, Impresos, Impresión, Procesando, Completado
- Información adicional:\*
	- o Administrador de archivos, Etiquetas, Tóneres/Tintas, Bandejas/Alimentador

\* Las colas y la información disponibles varían en función del o de los tipos de servidores conectados

Ocultar las colas menos utilizadas, como ARCHIVADO y COMPLETADO, permite mostrar más servidores en el panel, reduciendo así el desplazamiento.

Las opciones de personalización se guardan como parte de la configuración de ESPACIO DE TRABAJO y se puede realizar una copia de seguridad en la nube de Fiery IQ para facilitar la distribución a otros usuarios.

![](_page_18_Picture_14.jpeg)

![](_page_18_Picture_15.jpeg)

16  $\overline{2}$  $\mathbf{o}$  $\bullet$ :

![](_page_19_Picture_1.jpeg)

# [Vea el vídeo](https://solutions.fiery.com/CWS70-marketing-video/customize)

## <span id="page-19-0"></span>**Modo oscuro para macOS**

El modo oscuro está disponible para los usuarios de macOS en las ventanas y herramientas más utilizadas

de Fiery Command WorkStation, incluyendo:

- Centro de trabajos
- Propiedades del trabajo
- Presentación preliminar
- ImageViewer
- Impose/Compose/JobMaster
- Spot Pro
- Aplicaciones y recursos
- Inicio
- Registro de trabajos

Los operarios pueden seleccionar Sistema, Oscuro o Claro en las preferencias de Command WorkStation.

- Sistema: respeta el modo en el que se encuentra en el momento del lanzamiento
- Oscuro: selecciona el modo oscuro
- Claro: selecciona el modo claro

Esta configuración de pantalla tan popular reduce el deslumbramiento y la fatiga visual, además de aumentar la legibilidad para los usuarios. Además, permite ahorrar batería en los portátiles con pantallas OLED o AMOLED.

![](_page_19_Picture_21.jpeg)

[Vea el vídeo](https://solutions.fiery.com/CWS70-marketing-video/darkmode)

# <span id="page-19-1"></span>**Historial de trabajos**

Los usuarios pueden localizar con mayor facilidad la versión correcta de un trabajo para seguir imprimiendo o trabajando con la característica Historial del trabajo. Esta opción, disponible en el panel derecho de Centro de trabajos cuando se está conectado a un servidor Fiery para impresoras de hojas, permite a los usuarios ver el historial completo de un trabajo. Las acciones de un trabajo capturado son:

- Creado
- Procesado
- **Impresos**
- Cancelado
- Con errores
- Y mucho más

![](_page_19_Picture_31.jpeg)

![](_page_20_Picture_1.jpeg)

Los usuarios pueden cambiar entre los paneles Servidor e Historial para mostrar hasta 100 acciones por trabajo; mostrando las acciones más recientes en la parte superior.

Tenga en cuenta que si se borra el Registro de trabajos de un servidor Fiery, toda la información del historial de trabajos se perderá.

# <span id="page-20-0"></span>**Mejoras en Fiery Makeready**

### <span id="page-20-1"></span>**Licencia de suscripción a las soluciones Fiery Makeready**

Las soluciones Fiery Makeready (compuestas por Fiery Impose, Compose, Impose-Compose y JobMaster) ya están disponibles como productos con licencia de suscripción. Las nuevas licencias de suscripción se ofrecen en periodos de 1, 3 y 5 años, en vez de una licencia permanente. De esta forma se reduce el coste de entrada de los productos Fiery Makeready, y la duración de la licencia de suscripción se puede adaptar a las condiciones de alquiler de la impresora.

Todas las características futuras de las soluciones Fiery Makeready están reservadas exclusivamente para los usuarios con una licencia de suscripción. Los clientes con licencias permanentes pueden seguir accediendo a las soluciones Fiery Makeready con las características de las que disponen actualmente, pero no tendrán acceso a las nuevas características de futuras versiones de Fiery Command WorkStation.

### <span id="page-20-2"></span>**Offset y escalado a nivel de página**

Ajuste el tamaño de páginas individuales después de combinar archivos de diferentes fuentes en Fiery JobMaster a fin de garantizar que el documento tenga un aspecto uniforme y pulido. Aprovechando la capacidad de ampliar todo el documento, ahora los usuarios pueden seleccionar páginas específicas o intervalos de páginas dentro de un documento y modificar los factores de ampliación individuales según sea necesario. Por ejemplo, combine documentos de tamaño A4 y carta y ajústelos a página para adaptarlos al tamaño final, o reposicione el contenido para añadir números de página o sangrados.

Para cada página o rango de páginas, los usuarios pueden ajustar el tamaño de acabado, la orientación de la página, el sangrado, el ángulo de rotación de la página, el factor de escala, el alineamiento y la configuración de desplazamiento para desplazar el contenido de la página.

Estas configuraciones de escala y offset a nivel de página se pueden guardar como valores predefinidos y utilizarse para la preparación de futuros trabajos, ahorrando de esta forma tiempo y retiraje.

![](_page_20_Picture_12.jpeg)

![](_page_21_Picture_1.jpeg)

![](_page_21_Picture_2.jpeg)

![](_page_21_Picture_3.jpeg)

[Vea el vídeo](https://solutions.fiery.com/CWS70-marketing-video/pagescaling)

### <span id="page-21-0"></span>**Imposición personalizada para el equipo de acabado Duplo DC-648**

La integración avanzada de Fiery Impose con las cuchillas de corte vertical/cortadora/hendedora automáticos Duplo DC-648 simplifica la configuración desde la preimpresión hasta la postimpresión para trabajos de alto valor que necesitan un acabado personalizado. Los operarios pueden ahorrarse hasta un 80 % de tiempo de preparación automatizando la preparación de los trabajos, eliminando la introducción manual de datos y reduciendo la posibilidad de errores.

![](_page_21_Picture_103.jpeg)

La integración de Fiery Impose permite ahorrar tiempo en los flujos de trabajo para trabajos con diseños personalizados. Gracias a esta integración perfecta, un operario recibe el archivo de material gráfico y, a continuación, puede utilizar las plantillas existentes o crear diseños de imposición personalizados con marcas de acabado de corte vertical, corte, hendidura y/o perforación para la Duplo DC-648, todo ello dentro de Fiery Impose.

Fiery Impose es compatible con la capacidad única de DC-648 para acabar un trabajo con hasta 20 hendiduras Mountain (arriba) y 20 Valley (abajo) en una sola pasada, con un total impresionante de 40 hendiduras. Asimismo, Fiery Impose permite gestionar fácilmente el mayor número de cortes que ofrece el DC-648, lo que permite más columnas por trabajo.

Guarde el diseño de imposición personalizado como un valor predefinido y utilícelo para futuros trabajos con el mismo diseño.

![](_page_21_Picture_11.jpeg)

![](_page_22_Picture_1.jpeg)

Fiery Impose se comunica directamente con el software del controlador del Duplo DC-648 para que el diseño personalizado se pueda verificar y almacenar en el software del controlador del Duplo. Cuando el trabajo impreso se introduce en el equipo de acabado, el DC-648 tendrá las instrucciones de acabado correctas para el trabajo. Este flujo de trabajo integrado elimina la doble configuración entre el software de imposición y el software del controlador del equipo de acabado. Los operarios pueden estar seguros de que sus trabajos complejos y personalizados serán acabados de forma correcta en el DC-648.

![](_page_22_Picture_3.jpeg)

[Vea el vídeo](https://solutions.fiery.com/CWS70-marketing-video/duplo)

![](_page_22_Picture_5.jpeg)

# <span id="page-23-0"></span>**Conexión**

## **Cuenta Fiery**

### <span id="page-23-1"></span>**Información general**

Una Cuenta Fiery ofrece formas cómodas y eficientes de trabajar, así como información empresarial del paquete de aplicaciones Fiery IQ. Esta permite a los usuarios:

- Descargar rápidamente el software Fiery\*
- Utilizar las aplicaciones gratuitas Fiery IQ<sup>\*\*</sup>
- Probar las aplicaciones de pago Fiery IQ de forma gratuita durante 30 días\*\*
- Realizar copias de seguridad y compartir la configuración del espacio de trabajo de Command WorkStation
- Realizar copias de seguridad de licencias de software Fiery Makeready

![](_page_23_Picture_10.jpeg)

Cada usuario debería contar con su propia Cuenta Fiery. Además, para compartir recursos y supervisar las mismas impresoras, la Cuenta Fiery tiene que estar asociada a una empresa.

\* También disponible para usuarios de impresoras de gran formato Fiery Driven.

\*[\\* Más información](https://solutions.fiery.com/IQ) sobre los costes y la disponibilidad de Fiery IQ para usuarios de impresoras de gran formato.

![](_page_23_Picture_14.jpeg)

![](_page_23_Picture_16.jpeg)

[Vea el vídeo](https://solutions.fiery.com/CWS70-marketing-video/account) **[Aproveche la formación en línea](https://learn.fiery.com/Fiery-120)** 

![](_page_23_Picture_18.jpeg)

[Visite la página web](https://solutions.fiery.com/account)

### <span id="page-23-2"></span>**Crear una cuenta**

Los usuarios pueden crear una Cuenta Fiery en varios sitios:

- En Fiery Software Manager
- Desde [Fiery IQ](https://iq.fiery.com/) en iq.fiery.com
- En Fiery Command WorkStation 7.0 y versiones posteriores

La forma más cómoda de crear una Cuenta Fiery es dentro de Fiery Software Manager. Desde ahí, los usuarios pueden iniciar y completar el proceso para crear una Cuenta Fiery. Para poder descargar Command WorkStation 7.0 y versiones posteriores desde Fiery Software Manager\* es necesario crear una cuenta.

\* Los servidores Fiery que incluyen Fiery Command WorkStation 7.0 y versiones posteriores no necesitan que los usuarios configuren una Cuenta Fiery para la instalación.

![](_page_23_Figure_27.jpeg)

![](_page_23_Picture_28.jpeg)

![](_page_24_Picture_1.jpeg)

25

### <span id="page-24-0"></span>**Fiery Software Manager**

![](_page_24_Picture_3.jpeg)

Fiery Software Manager es la forma más sencilla para que los usuarios puedan descargar y mantener actualizado el software Fiery.

Gracias a Fiery Software Manager, ya no es necesario acceder al Centro de descargas y volver a registrarse cada vez que se desee descargar software importante de Fiery.

Si los usuarios han iniciado sesión en Fiery Software Manager utilizando sus credenciales de Cuenta Fiery, automáticamente también iniciarán sesión en su cuenta en Command WorkStation.

A partir de Fiery Software Manager 7, todo el software de la lista requiere que el usuario inicie sesión en su cuenta para poder realizar actualizaciones o descargas.

## <span id="page-24-1"></span>**Aplicaciones Fiery IQ para usuarios de impresoras de hojas Fiery Driven**

Fiery IQ es un paquete de aplicaciones destinado a ayudar a los usuarios a optimizar la producción. Los operarios pueden utilizar IQ en la nube, así como su versión para móviles, para ganar visibilidad, registrar y convertir los datos de producción en valiosos análisis con los que emprender acciones decisivas para mejorar los resultados de producción. Este paquete de aplicaciones está compuesto tanto por aplicaciones gratuitas como de pago.

Con una Cuenta Fiery asociada a una empresa, los usuarios podrán beneficiarse de:

- **Fiery Dashboard (gratuito)**
	- o Para obtener información general rápida y casi en tiempo real sobre las principales métricas de producción actuales
- **Fiery Insight (gratuito)**
	- o Para convertir los datos de producción en análisis procesables a fin de potenciar el retorno de la inversión, aumentar la productividad y tomar decisiones basadas en datos
- **Fiery Notify (gratuito)**
	- o Para recibir alertas sobre eventos que bloquean la producción e informes de producción diarios, semanales o mensuales
- **EFI Go (gratuito)**
	- o Para permanecer siempre conectado con los sistemas de producción de impresión en tiempo real mediante un smartphone o una tableta, de forma que pueda tomar decisiones informadas para lograr una mayor productividad

Además, los usuarios que dispongan de una Cuenta Fiery pueden probar las aplicaciones Fiery IQ de pago de forma gratuita durante 30 días:

• **Fiery ColorGuard (de pago)**

![](_page_25_Picture_1.jpeg)

26

o Una aplicación en la nube que permite monitorizar y realizar un seguimiento del rendimiento del color de las impresoras Fiery Driven; además, permite programar recalibraciones y verificaciones para imprimir siempre el color esperado

### • **Fiery Manage (de pago)**

o Una aplicación en la nube que permite a los usuarios estandarizar de forma remota la configuración del servidor para el mismo modelo de dispositivos de impresión, consultar el cumplimiento del sistema y ver el estado de una impresora muy fácilmente

### <span id="page-25-0"></span>**Aplicaciones Fiery IQ para impresoras de gran formato compatibles**

Fiery IQ es un paquete de aplicaciones diseñado para optimizar los procesos de producción. Gracias a IQ, los usuarios pueden conseguir una mayor visibilidad convirtiendo los datos de producción en análisis procesables. El paquete permite sacar el máximo partido a los datos de producción al ofrecer información casi en tiempo real sobre el rendimiento, los costes y el uso de la tinta, los eventos de bloqueo y mucho más.

Con una Cuenta Fiery asociada a una empresa, los usuarios podrán beneficiarse de:

- **Fiery Dashboard**
	- o Para obtener información general rápida y casi en tiempo real sobre las principales métricas de producción actuales
- **Fiery Insight**
	- o Para convertir los datos de producción en análisis procesables a fin de potenciar el retorno de la inversión, aumentar la productividad y tomar decisiones basadas en datos
- **Fiery Notify**
	- o Para recibir alertas sobre eventos que bloquean la producción e informes de producción diarios, semanales o mensuales
- **EFI Go**
	- o Para permanecer siempre conectado con los sistemas de producción de impresión en tiempo real mediante un smartphone o una tableta, de forma que pueda tomar decisiones informadas para lograr una mayor productividad

Tenga en cuenta que Fiery IQ para impresoras de gran formato es un paquete de aplicaciones de pago incluido en muchas impresoras EFI de formato superancho. Para más información, póngase en contacto con su proveedor.

## <span id="page-25-1"></span>**Copia de seguridad del espacio de trabajo**

Una característica de los servicios en la nube de Fiery IQ es la posibilidad de realizar copias de seguridad, restaurar y compartir la configuración del espacio de trabajo del cliente Fiery Command WorkStation. Los usuarios de impresoras de hojas Fiery Driven pueden realizar copias de seguridad de la siguiente configuración cuando inician sesión en una Cuenta Fiery:

- La lista de servidores Fiery, incluyendo cualquier personalización
- Columnas del Centro de trabajos, opciones de la barra de herramientas y vistas guardadas
- Propiedades del trabajo: configuración de acceso rápido y valores predefinidos locales
- Plantillas de Fiery Impose
- Valores predefinidos de Fiery Image Enhance Visual

![](_page_26_Picture_1.jpeg)

Los usuarios pueden realizar una copia de seguridad o restaurar un área de trabajo la primera vez que conectan los servidores Fiery a una Cuenta Fiery; también pueden hacerlo posteriormente en las Preferencias de Command WorkStation. Asimismo, pueden compartir en la nube la configuración de espacio de trabajo en Preferencias.

![](_page_26_Picture_3.jpeg)

*Opción de copia de seguridad del espacio de trabajo durante la conexión con el servidor Fiery* 

## <span id="page-26-0"></span>**Copia de seguridad de licencias**

Los usuarios de Fiery Impose, Fiery Compose y Fiery JobMaster (software de soluciones Fiery Makeready), así como de Adobe Acrobat Pro Kit, pueden realizar copias de seguridad de sus licencias para mantenerlas seguras y a mano en la nube de Fiery IQ.

![](_page_26_Picture_7.jpeg)

*Opción de copia de seguridad de licencia durante la conexión con el servidor Fiery*

![](_page_26_Picture_9.jpeg)

# <span id="page-27-0"></span>**Formación de Fiery**

![](_page_27_Picture_2.jpeg)

## <span id="page-27-1"></span>**Recursos de aprendizaje gratuitos**

[Formación de Fiery](http://learning.fiery.com/) ofrece los recursos de formación que mejor se adaptan a las necesidades de los usuarios, mediante una variedad de cursos gratuitos en línea que se pueden seguiral propio ritmo del usuario, vídeos o guías prácticas que facilitan la formación, ya que se adaptan a sus horarios.

- Cursos de formación en línea: sesiones de aprendizaje interactivo en línea
- Formación simulada: solución de aprendizaje que ofrece la oportunidad de practicar técnicas y procedimientos en un entorno realista y de inmersión
- Vídeos rápidos: vídeos breves con temas clave que facilitan los expertos de Fiery
- Seminarios web: acceda a las grabaciones de los seminarios web de World of Fiery, que forman parte de un programa continuo de seminarios web educativos y gratuitos que contienen información útil para profesionales del color, así como para propietarios o administradores de empresas de impresión u operaciones en planta/CRD
- Guías prácticas: instrucciones detalladas con archivos de ejemplo

## <span id="page-27-2"></span>**Programas de certificación Fiery**

En el mundo actual, que cambia tan rápidamente, los profesionales de la impresión necesitan una forma práctica y asequible de adquirir nuevas habilidades y certificados rápidamente, para que puedan disponer de más recursos, formarse mejor y potenciar su trayectoria profesional. Vaya un paso por delante de los demás. Nuestros programas de certificación de pago permitirán a los profesionales de la impresión destacar en el lugar de trabajo.

### **Certificación profesional de Fiery**

La Certificación profesional de Fiery aporta a los profesionales de impresión las habilidades necesarias para optimizar el rendimiento de las soluciones tecnológicas de Fiery. Esta certificación ha sido desarrollada por expertos en la materia en cuestión de Fiery y ofrece la información más actualizada sobre la tecnología de Fiery para ampliar las habilidades de los empleados, mejorar el desarrollo profesional y transformar los negocios de impresión.

#### **Certificación para expertos de Fiery**

La Certificación para expertos de Fiery se basa en la Certificación profesional de Fiery para desarrollar una especialización más exhaustiva. Los cursos para expertos ayudan a los alumnos a dominar los conjuntos de herramientas avanzadas de Fiery y aprender cómo utilizar toda la gama de funciones.

### **Certificado de técnico de Fiery**

El programa Certificado de técnico de Fiery dota a los técnicos de servicio de los conocimientos y habilidades necesarios para optimizar el rendimiento y mantener las soluciones con tecnología Fiery.

### **Certificación de conformidad de Ghent PDF Output Suite 5.0**

Disponer de la conformidad de Ghent PDF Output Suite 5.0 para su sistema de impresión Fiery Driven no supone únicamente una forma de lograr la conformidad con los estándares PDF/X-4, sino también una herramienta de marketing muy valiosa para mostrar a sus clientes que están en buenas manos cuando se trata de sus productos impresos.

Para obtener más información sobre los programas de certificación de Fiery e inscribirse en ellos, visit[e esta página web](https://resources.fiery.com/fiery-certifications)*.*

![](_page_27_Picture_21.jpeg)

![](_page_28_Picture_1.jpeg)

# <span id="page-28-0"></span>**Fiery Communities**

Fiery cuenta con una plataforma de participación del cliente, [Fiery Communities.](http://www.fiery.com/communities) Se trata de un espacio en el que los usuarios de Fiery pueden encontrar soluciones, compartir ideas y hablar sobre productos Fiery con nuestra comunidad internacional de expertos.

![](_page_28_Picture_4.jpeg)

*Página de aterrizaje de Fiery Communities*

Fiery Communities también ofrece muchas otras funciones excelentes:

- Una base de conocimiento para buscar artículos técnicos creada por el equipo de asistencia técnica de Fiery, donde encontrará soluciones a los problemas conocidos y más habituales
- La posibilidad de "seguir" temas de su interés, o áreas específicas de interés
- Un seguimiento de información personalizado que se crea dinámicamente en función de sus actividades previas en el sitio web
- La posibilidad de seleccionar la "mejor" respuesta de las diferentes soluciones propuestas
- Diseño adaptado a los dispositivos móviles
- Asistente de licencias de Fiery, una opción de chat automatizada diseñada para ayudar rápidamente con las preguntas relacionadas con las licencias

![](_page_28_Picture_13.jpeg)

![](_page_29_Picture_1.jpeg)

# <span id="page-29-0"></span>**Recursos adicionales**

A continuación le ofrecemos una lista de herramientas comerciales, tutoriales y recursos técnicos para ayudarle a conocer un poco más Fiery Command WorkStation y las aplicaciones y productos relacionados.

![](_page_29_Picture_180.jpeg)

![](_page_29_Picture_5.jpeg)

![](_page_30_Figure_0.jpeg)

![](_page_30_Picture_1.jpeg)

Para obtener más información, visite fiery.com.

Nothing herein should be construed as a warranty in addition to the express warranty statement provided with Fiery, LLC products and services.

ColorGuard, ColorRight, Command WorkStation, ColorWise, Fiery, the Fiery logo, Fiery Compose, Fiery Driven, the Fiery Driven logo, Fiery Edge, Fiery Essential, Fiery HyperRIP, Fiery Impose, Fiery Impress, Fiery ImageViewer, Fiery Intensify, Fiery JobExpert, Fiery JobFlow, Fiery JobMaster, Fiery Prep-it, Fiery Prints, the Fiery Prints logo, Fiery TrueBrand, FreeForm, MicroPress, IQ, PrintMe, RIPChips, RIP-While-Print, Spot-On, Spot Pro, and WebTools are trademarks or registered trademarks of Fiery, LLC and/or its wholly owned subsidiaries in the U.S. and/or certain other countries. All other terms and product names may be trademarks or registered trademarks of their respective owners and are hereby acknowledged.

© 2023 FIERY, LLC. ALL RIGHTS RESERVED. FTL\_056.09.23\_ES